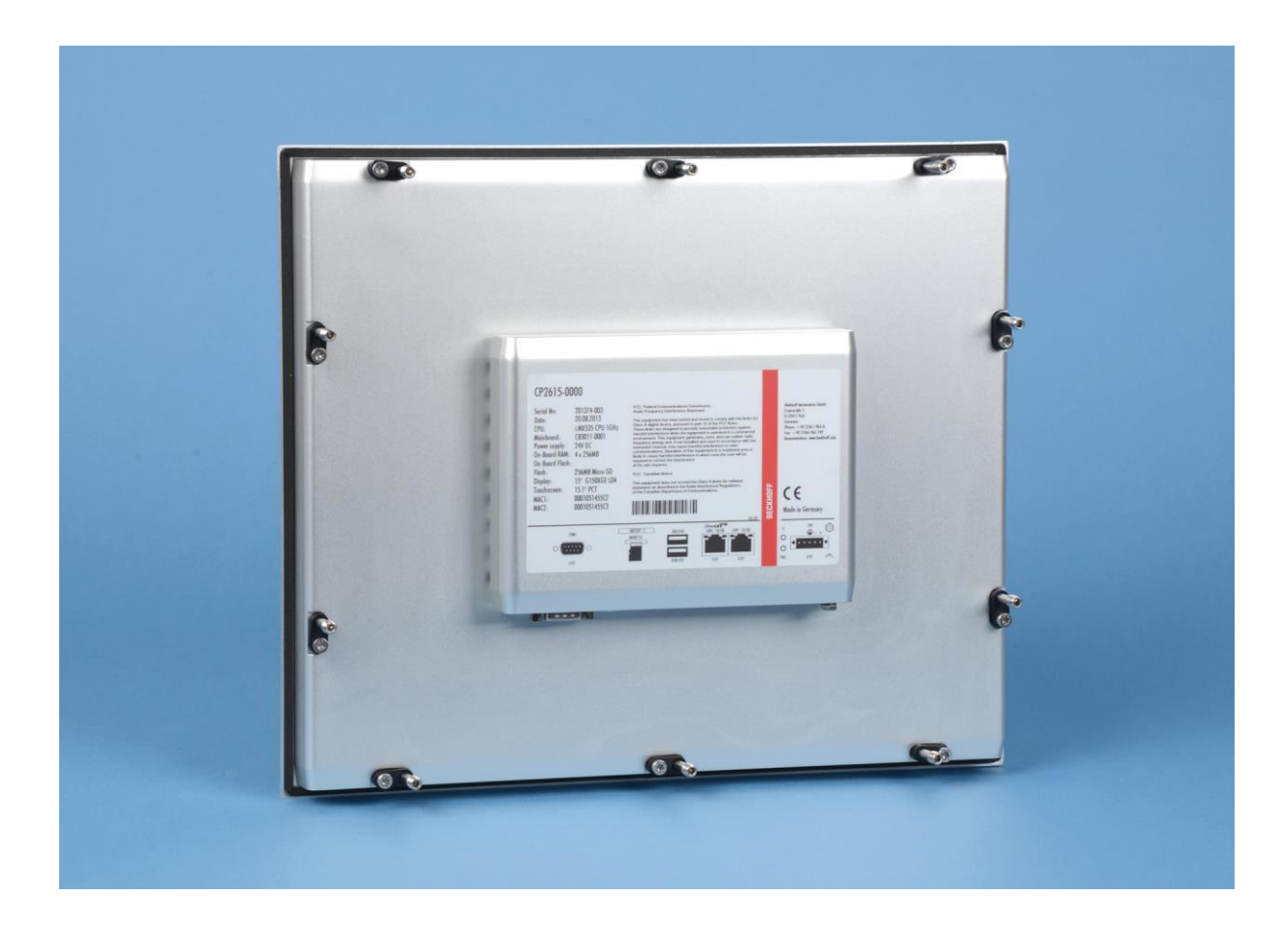

**Installations- und Betriebsanleitung für**

# **CP26xx**

**Multitouch-Einbau-Panel-PC**

**Version: 1.5 Datum: 28.09.2023**

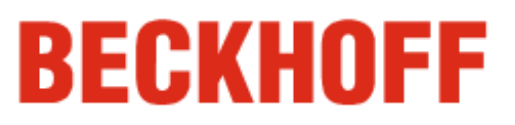

# **Inhaltsverzeichnis**

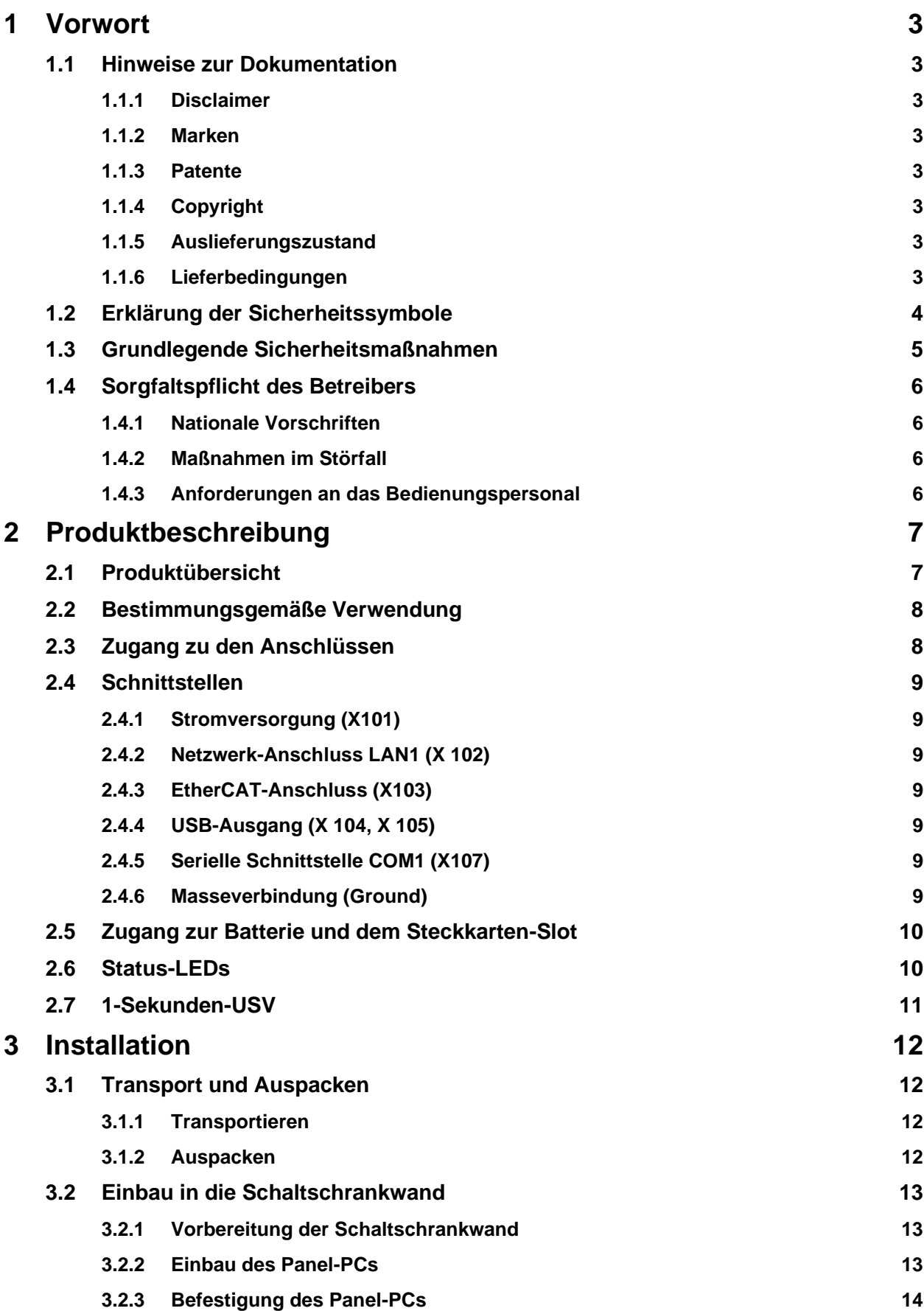

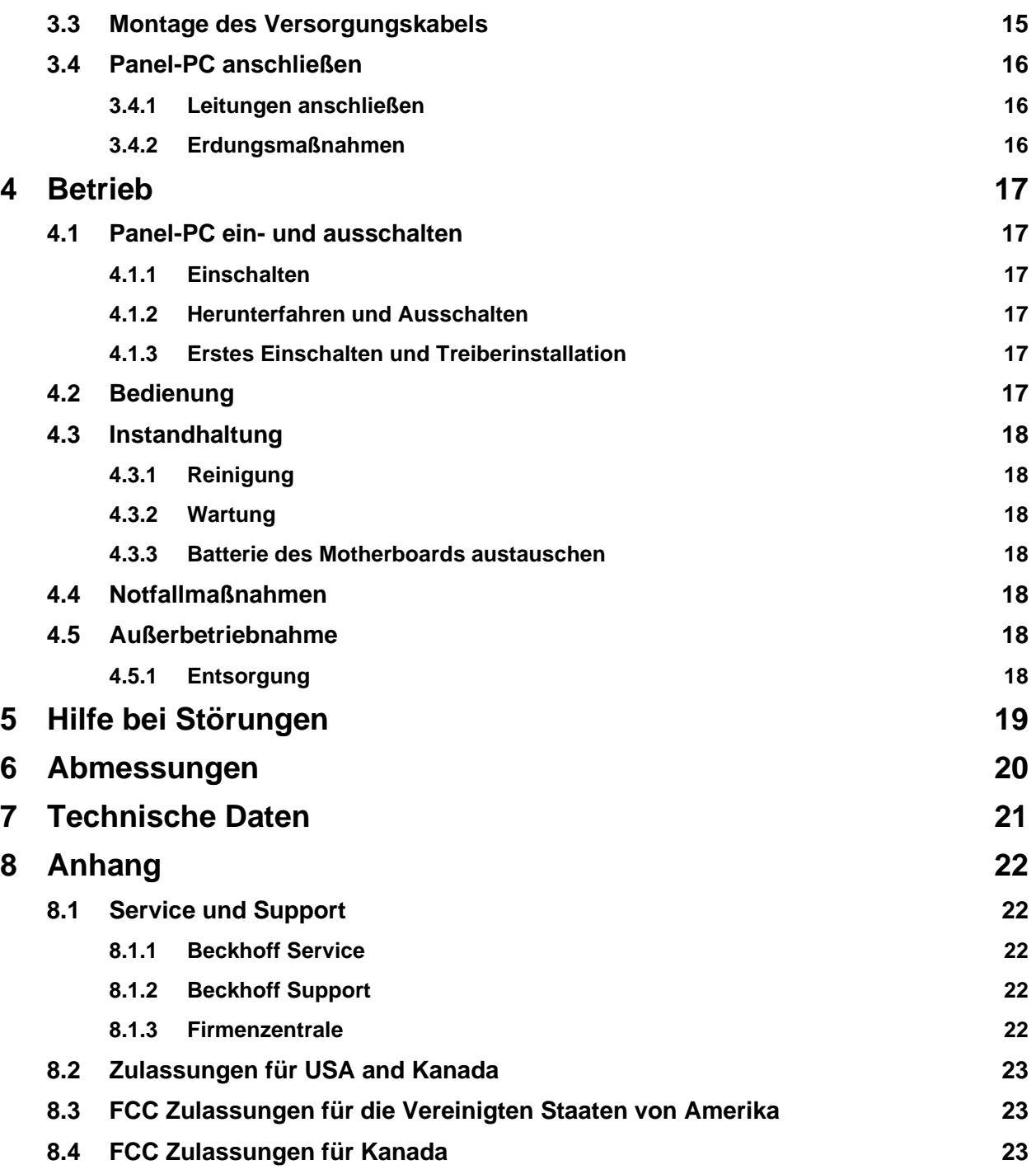

# <span id="page-4-0"></span>**1 Vorwort**

# <span id="page-4-1"></span>**1.1 Hinweise zur Dokumentation**

Diese Beschreibung wendet sich ausschließlich an ausgebildetes Fachpersonal der Steuerungs- und Automatisierungstechnik, das mit den geltenden nationalen Normen vertraut ist.

Zur Installation und Inbetriebnahme der Komponenten ist die Beachtung der nachfolgenden Hinweise und Erklärungen unbedingt notwendig. Das Fachpersonal hat sicherzustellen, dass die Anwendung bzw. der Einsatz der beschriebenen Produkte alle Sicherheitsanforderungen, einschließlich sämtlicher anwendbaren Gesetze, Vorschriften, Bestimmungen und Normen erfüllt.

## <span id="page-4-2"></span>**1.1.1 Disclaimer**

Diese Dokumentation wurde sorgfältig erstellt. Die beschriebenen Produkte werden jedoch ständig weiter entwickelt. Deshalb ist die Dokumentation nicht in jedem Fall vollständig auf die Übereinstimmung mit den beschriebenen Leistungsdaten, Normen oder sonstigen Merkmalen geprüft. Falls sie technische oder redaktionelle Fehler enthält, behalten wir uns das Recht vor, Änderungen jederzeit und ohne Ankündigung vorzunehmen. Aus den Angaben, Abbildungen und Beschreibungen in dieser Dokumentation können keine Ansprüche auf Änderung bereits gelieferter Produkte geltend gemacht werden.

### <span id="page-4-3"></span>**1.1.2 Marken**

Beckhoff®, TwinCAT®, EtherCAT®, Safety over EtherCAT®, TwinSAFE® und XFC® sind eingetragene und lizenzierte Marken der Beckhoff Automation GmbH.

Die Verwendung anderer in dieser Dokumentation enthaltenen Marken oder Kennzeichen durch Dritte kann zu einer Verletzung von Rechten der Inhaber der entsprechenden Bezeichnungen führen.

### <span id="page-4-4"></span>**1.1.3 Patente**

Die EtherCAT Technologie ist patentrechtlich geschützt, insbesondere durch folgende Anmeldungen und Patente: EP1590927, EP1789857, DE102004044764, DE102007017835 mit den entsprechenden Anmeldungen und Eintragungen in verschiedenen anderen Ländern.

Die TwinCAT Technologie ist patentrechtlich geschützt, insbesondere durch folgende Anmeldungen und Patente: EP0851348, US6167425 mit den entsprechenden Anmeldungen und Eintragungen in verschiedenen anderen Ländern.

## <span id="page-4-5"></span>**1.1.4 Copyright**

© Beckhoff Automation GmbH.

Weitergabe sowie Vervielfältigung dieses Dokuments, Verwertung und Mitteilung seines Inhalts sind verboten, soweit nicht ausdrücklich gestattet. Zuwiderhandlungen verpflichten zu Schadenersatz. Alle Rechte für den Fall der Patent-, Gebrauchsmuster- oder Geschmacksmustereintragung vorbehalten.

### <span id="page-4-6"></span>**1.1.5 Auslieferungszustand**

Die gesamten Komponenten werden je nach Anwendungsbestimmungen in bestimmten Hard- und Software-Konfigurationen ausgeliefert. Änderungen der Hard-, oder Software-Konfiguration, die über die dokumentierten Möglichkeiten hinausgehen sind unzulässig und bewirken den Haftungsausschluss der Beckhoff Automation GmbH.

### <span id="page-4-7"></span>**1.1.6 Lieferbedingungen**

Es gelten darüber hinaus die allgemeinen Lieferbedingungen der Fa. Beckhoff Automation GmbH.

# <span id="page-5-0"></span>**1.2 Erklärung der Sicherheitssymbole**

In der vorliegenden Betriebsanleitung werden die folgenden Sicherheitssymbole verwendet. Diese Symbole sollen den Leser vor allem auf den Text des nebenstehenden Sicherheitshinweises aufmerksam machen.

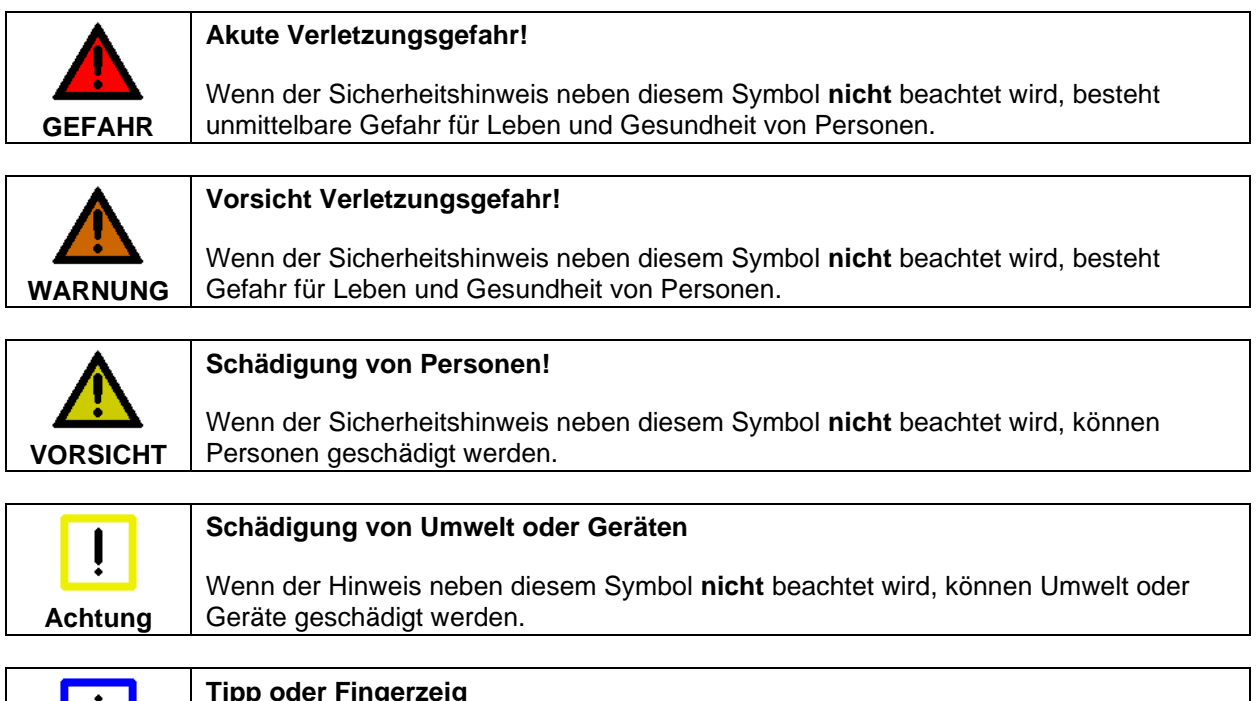

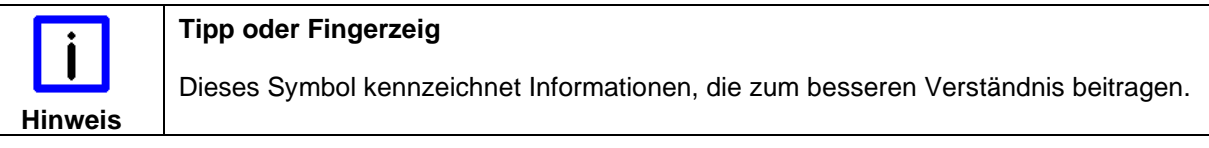

# <span id="page-6-0"></span>**1.3 Grundlegende Sicherheitsmaßnahmen**

Bevor der Panel-PC abgeschaltet werden darf, muss die laufende Software regulär beendet werden. Ansonsten können Daten verloren gehen. Lesen Sie dazu den Abschnitt *Panel-PC ein- [und ausschalten](#page-18-1)*.

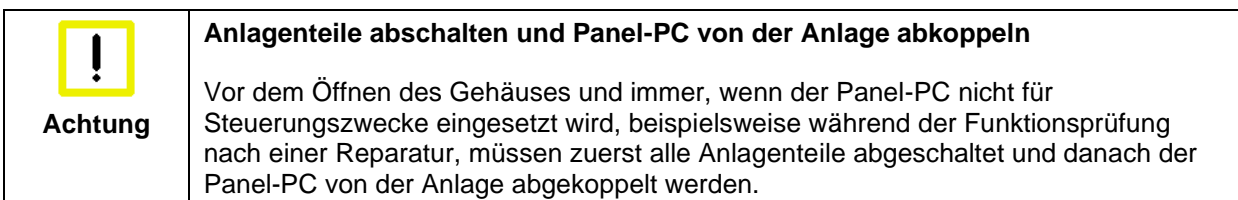

Die Abkopplung geschieht durch Lösen der Steckverbindungen auf der Rückseite des Panel-PCs. Abgeschaltete Anlagenteile müssen gegen Wiedereinschalten gesichert werden.

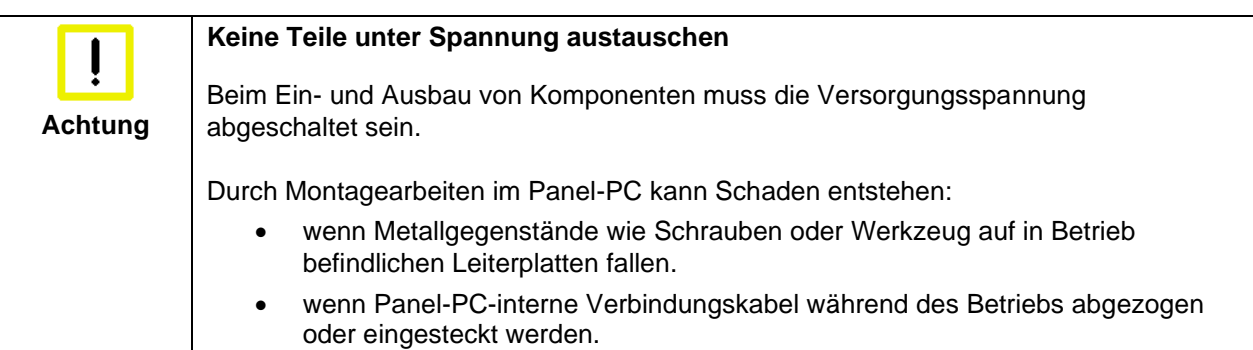

# <span id="page-7-0"></span>**1.4 Sorgfaltspflicht des Betreibers**

Der Betreiber muss sicherstellen, dass

- die Produkte nur bestimmungsgemäß verwendet werden (siehe Kapitel *[Produktbeschreibung](#page-8-0)*)
- die Produkte nur in einwandfreiem, funktionstüchtigem Zustand betrieben werden
- nur ausreichend qualifiziertes und autorisiertes Personal die Produkte betreibt
- dieses Personal regelmäßig in allen zutreffenden Fragen von Arbeitssicherheit und Umweltschutz unterwiesen wird, sowie die Betriebsanleitung und insbesondere die darin enthaltenen Sicherheitshinweise kennt
- die Betriebsanleitung stets in einem leserlichen Zustand und vollständig am Einsatzort der Produkte zur Verfügung steht.

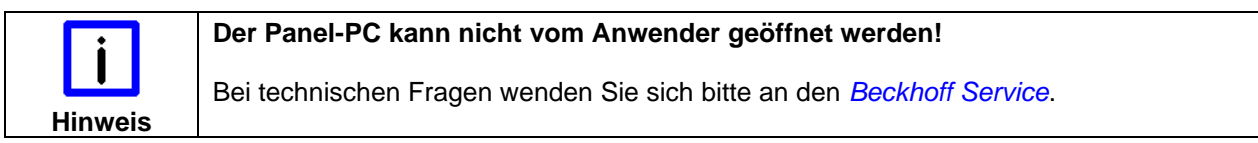

## <span id="page-7-1"></span>**1.4.1 Nationale Vorschriften**

Je nach Maschinen- und Anlagentyp, in dem der Industrie-PC zum Einsatz kommt, bestehen nationale Vorschriften für Steuerungen solcher Maschinen und Anlagen, die der Betreiber einhalten muss. Diese Vorschriften regeln unter anderem, in welchen Zeitabständen die Steuerung überprüft werden muss. Der Betreiber muss diese Überprüfung rechtzeitig veranlassen.

### <span id="page-7-2"></span>**1.4.2 Maßnahmen im Störfall**

Bei Störungen am Industrie-PC kann anhand der Liste im Abschnitt *[Hilfe bei Störungen](#page-20-0)* ermittelt werden, welche Maßnahmen einzuleiten sind.

### <span id="page-7-3"></span>**1.4.3 Anforderungen an das Bedienungspersonal**

Jeder Benutzer des Industrie-PCs muss diese Betriebsanleitung gelesen haben und alle für ihn erreichbaren Funktionen der auf dem PC installierten Software kennen.

# <span id="page-8-0"></span>**2 Produktbeschreibung**

# <span id="page-8-1"></span>**2.1 Produktübersicht**

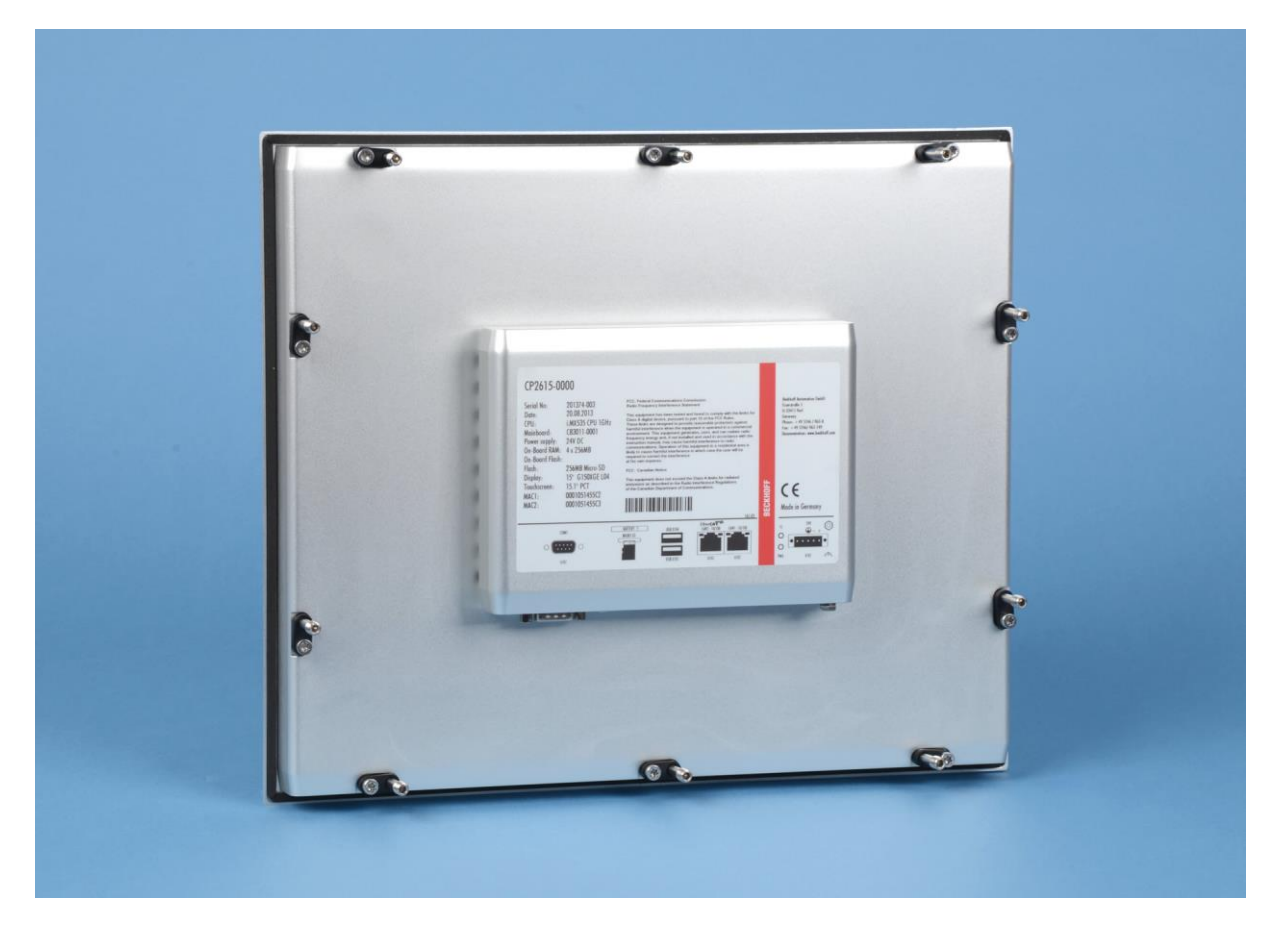

#### **Der kompakte Multitouch-Einbau-Panel-PC**

Die neue Beckhoff-Panel-PC-Generation mit industrietauglichem Multitouch-Display bietet die passende Lösung für jede Anwendung. Die große Variantenvielfalt reicht von verschiedenen Displaygrößen und formaten bis zur kundenspezifischen Ausführung. Auch für Singletouch-Anwender ist die neue Panel-Generation, aufgrund ihres optimierten Preis-Leistungsverhältnisses, eine elegante Alternative.

Die Multitouch-Einbau-Panel-PCs weisen folgende Merkmale auf:

- Aluminiumgehäuse mit Glasfront
- alle Anschlüsse unten auf der Rückseite
- 1 Slot für eine MicroSD-Flash-Karte, von außen zugänglich
- Schutzart Frontseite IP65, Rückseite IP20
- Lithiumbatterie der Systemuhr von der Rückseite zugänglich
- ausklappbare Klemmhebel zur schnellen Installation ohne lose Teile
- Multifinger-Touchscreen
- TFT-Display in acht Größen

# <span id="page-9-0"></span>**2.2 Bestimmungsgemäße Verwendung**

Der Multitouch-Einbau-Panel-PC CP26xx ist für den industriellen Einsatz in der Maschinen- und Anlagentechnik konzipiert. In ein Aluminium-Gehäuse ist ein Multifinger-Touchscreen eingebaut. Der Einbau erfolgt in die Front von Schaltschränken.

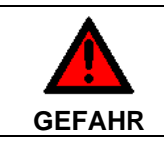

#### **Explosionsgefahr!**

Der Panel-PC darf nicht im explosionsgefährdeten Bereich eingesetzt werden.

# <span id="page-9-1"></span>**2.3 Zugang zu den Anschlüssen**

Die Anschlüsse des Panel-PCs befinden sich auf der Rückseite des Gehäuses.

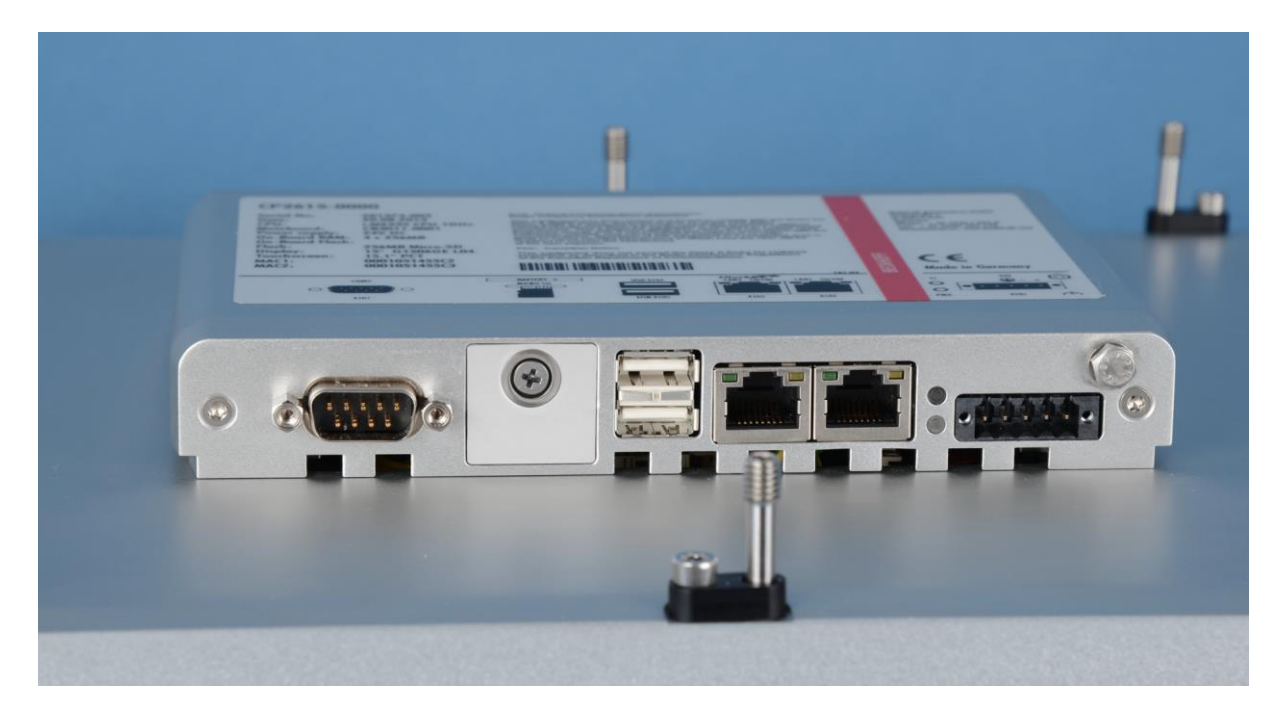

Abb.: Ansicht von unten

# <span id="page-10-0"></span>**2.4 Schnittstellen**

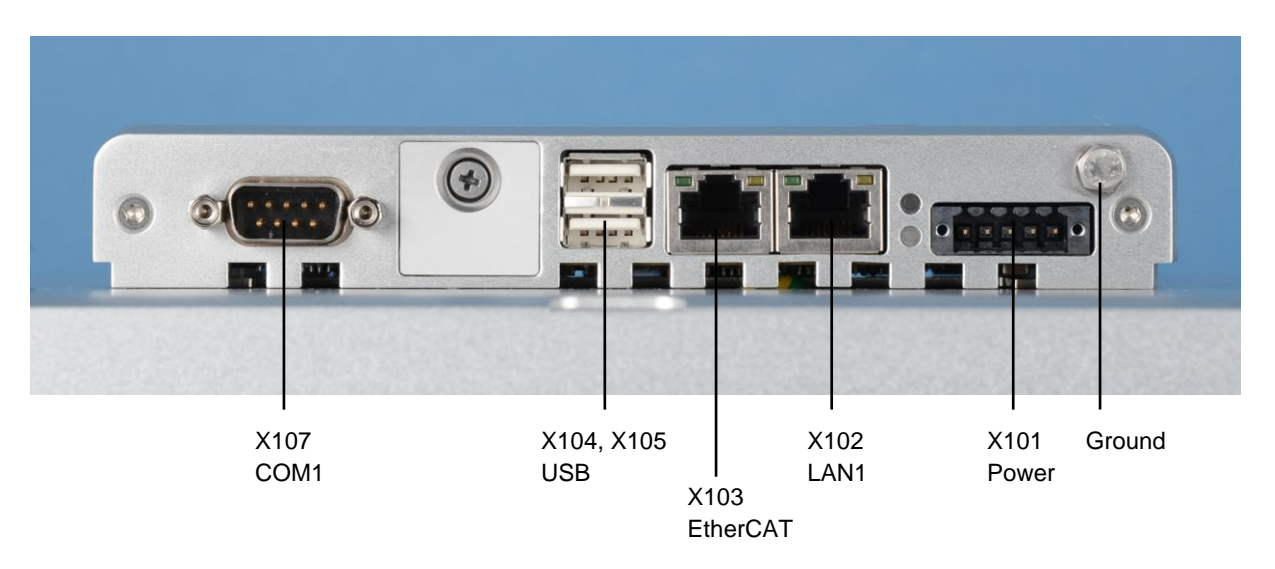

## <span id="page-10-1"></span>**2.4.1 Stromversorgung (X101)**

Über die Buchse **(X101)** wird die Stromversorgung des Panel-PCs hergestellt. Der Stromversorgungsstecker ist im Lieferumfang enthalten.

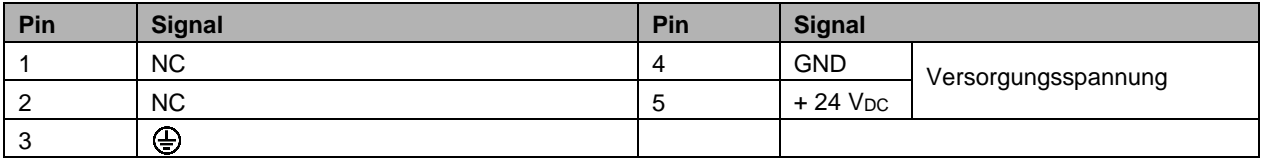

## <span id="page-10-2"></span>**2.4.2 Netzwerk-Anschluss LAN1 (X 102)**

Die RJ-45-Buchse (**X102**) ermöglicht den Anschluss des PCs an ein 10/100 BASE-T-Netzwerk.

## <span id="page-10-3"></span>**2.4.3 EtherCAT-Anschluss (X103)**

Die RJ-45-Buchse (**X103**) ermöglicht den Anschluss des PCs an ein EtherCAT-Netzwerk.

## <span id="page-10-4"></span>**2.4.4 USB-Ausgang (X 104, X 105)**

Die beiden USB-Schnittstellen (**X104, X105**, Stecker-Typ A) dienen dem Anschluss von Peripheriegeräten mit USB-Anschluss. Unterstützt wird die USB2.0-Norm.

## <span id="page-10-5"></span>**2.4.5 Serielle Schnittstelle COM1 (X107)**

Der Industrie-PC verfügt über eine serielle Schnittstelle COM1 (**X107**) vom Typ RS232, die auf eine 9-polige SUB-D Stiftleiste geführt ist.

### <span id="page-10-6"></span>**2.4.6 Masseverbindung (Ground)**

Über die Verschraubung (**Ground**) wird die Masseverbindung des Panel-PCs hergestellt.

#### **Mögliche Fehlfunktion bei fehlender Erdverbindung**

**Hinweis** Eine ordnungsgemäße Erdung des Gerätes ist für die Funktion des Touchscreens zwingend erforderlich.

# <span id="page-11-0"></span>**2.5 Zugang zur Batterie und dem Steckkarten-Slot**

Die Batterie und der Steckkarten-Slot befinden sich hinter der Abdeckung neben den Anschlüssen des Panel-PCs:

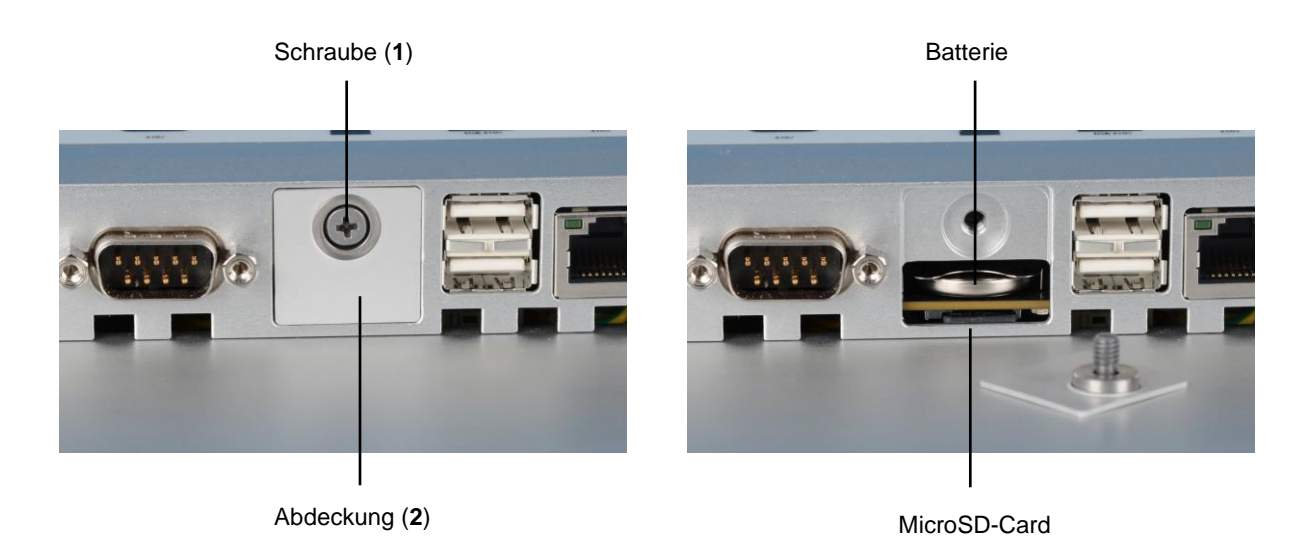

Für den Austausch der Batterie sowie das Einsetzen MicroSD-Flash-Steckkarte lösen Sie zunächst die Kreuzschlitz-Schraube (**1**). Die Abdeckung (**2**) läßt sich nun entfernen.

# <span id="page-11-1"></span>**2.6 Status-LEDs**

Neben dem Stromversorgungsstecker (**X101**) befinden sich die Status-LEDs:

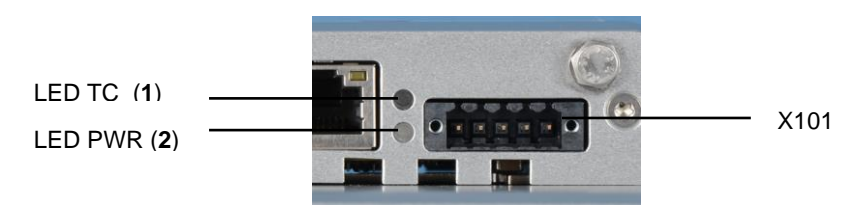

#### **Bedeutung der Status-LEDs**

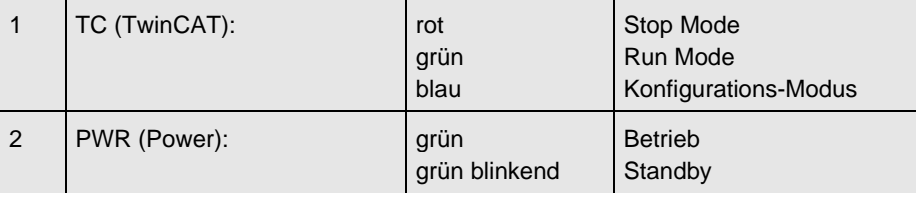

## <span id="page-12-0"></span>**2.7 1-Sekunden-USV**

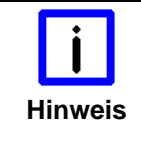

#### **Datenverlust**

Der Einsatz der 1-Sekunden-USV über die dokumentierten Möglichkeiten hinaus, kann zu Datenverlust oder korrupten Daten führen. Verwenden Sie ausschließlich TwinCAT, um die 1-Sekunden-USV anzusteuern und speichern Sie nur persistente Daten mit einer Größe von max. 1 MB.

Sie haben die Möglichkeit, den Industrie-PC optional mit interner unterbrechungsfreier Spannungsversorgung (USV) zu bestellen. Dabei handelt es sich um eine kapazitive 1-Sekunden-USV zum sicheren Abspeichern der persistenten Anwendungsdaten auf dem Speichermedium. Dafür werden TwinCAT und Windows Embedded Compact 7 benötigt.

Sie können den Industrie-PC mit interner USV ab Werk unter Angabe der Bestellbezeichnung C9900- U212 bestellen.

Die kapazitive 1-Sekunden-USV versorgt den Prozessor weiterhin mit Spannung, wenn die Spannungsversorgung ausfällt. In diesem Zeitraum können die persistenten Daten gespeichert werden, die beim Wiedereinschalten zur Verfügung stehen. Da die Kapazität der Sekunden-USV weder für das Überbrücken bei Spannungsausfällen noch für den Betrieb einer Festplatte ausreicht, werden die Daten bei Spannungsausfall ausschließlich auf der Compact Flash/CFast Karte/MicroSD gespeichert. Dabei arbeitet die Sekunden-USV nur für wenige Sekunden.

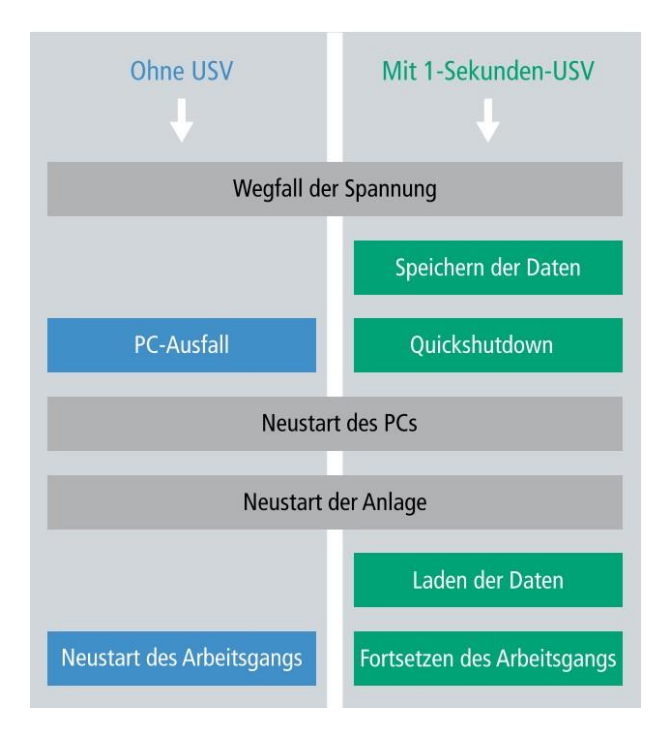

Aus der SPS steuern Sie die USV mit dem Funktionsbaustein FB\_S\_UPS\_CB3011 an. Nähere Informationen dazu erhalten Sie im Beckhoff Information System unter folgendem Link: [https://infosys.beckhoff.com/english.php?content=../content/1033/tcplclib\\_tc2\\_sups/2220095883.html&id=](https://infosys.beckhoff.com/english.php?content=../content/1033/tcplclib_tc2_sups/2220095883.html&id=)

# <span id="page-13-0"></span>**3 Installation**

# <span id="page-13-1"></span>**3.1 Transport und Auspacken**

Beachten Sie die vorgeschriebenen Lagerbedingungen (siehe Kapitel *[Technische Daten](#page-22-0)*).

## <span id="page-13-2"></span>**3.1.1 Transportieren**

Trotz des robusten Aufbaus sind die eingebauten Komponenten empfindlich gegen starke Erschütterungen und Stöße. Schützen Sie deshalb das Gerät bei Transporten vor großer mechanischer Belastung. Für den Versand sollten Sie die Originalverpackung benutzen.

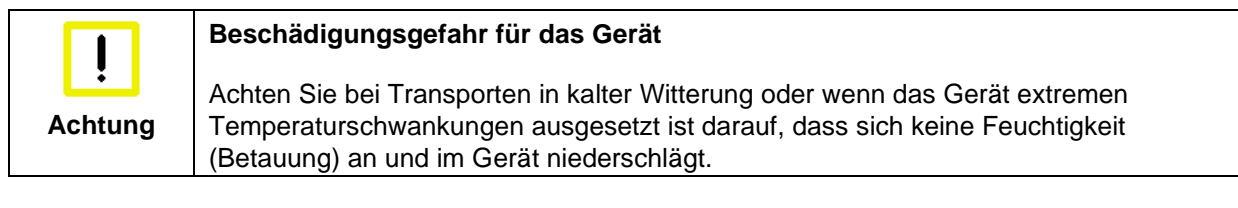

Das Gerät soll sich langsam der Raumtemperatur anpassen, bevor es in Betrieb genommen wird. Bei Betauung darf das Gerät erst nach einer Wartezeit von ca. 12 Stunden eingeschaltet werden.

### <span id="page-13-3"></span>**3.1.2 Auspacken**

Gehen Sie beim Auspacken des Gerätes wie folgt vor:

- 1. Entfernen Sie die Verpackung
- 2. Werfen Sie die Originalverpackung nicht weg. Bewahren Sie diese für einen Wiedertransport auf
- 3. Überprüfen Sie die Lieferung anhand Ihrer Bestellung auf Vollständigkeit
- 4. Bitte bewahren Sie unbedingt die mitgelieferten Unterlagen auf, sie enthalten wichtige Informationen zum Umgang mit Ihrem Gerät
- 5. Prüfen Sie den Verpackungsinhalt auf sichtbare Transportschäden.

Sollten Sie Transportschäden oder Unstimmigkeiten zwischen Verpackungsinhalt und Ihrer Bestellung feststellen, informieren Sie bitte den Beckhoff Service.

## <span id="page-14-0"></span>**3.2 Einbau in die Schaltschrankwand**

Der Panel-PC CP26xx ist für den Einbau in Schaltschränke der Maschinen- und Anlagentechnik konzipiert. Beachten Sie die für den Betrieb vorgeschriebenen Umgebungsbedingungen (siehe Kapitel *[Technische Daten](#page-22-0)*).

### <span id="page-14-1"></span>**3.2.1 Vorbereitung der Schaltschrankwand**

Die Schaltschrankwand muss mit dem nötigen Einbauausschnitt entsprechend der Geräteabmessungen des Panel-PCs ausgestattet werden (siehe Kapitel *[Abmessungen](#page-21-0)*).

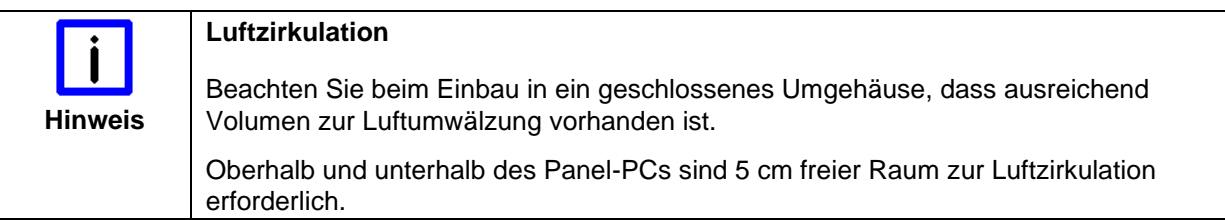

Bitte beachten Sie beim Einbau des Panel-PCs auch folgende Punkte:

- Plazieren Sie den Panel-PC so, dass Reflexionen auf dem Bildschirm weitestgehend vermieden werden.
- Orientieren Sie sich bei der richtigen Einbauhöhe an der Lage des Bildschirms; dieser sollte für den Anwender stets optimal einsehbar sein.
- Setzen Sie den Panel-PC keiner direkten Sonnenbestrahlung aus.
- Verdecken Sie die Lüfteröffnungen im Gehäuse nicht durch den Einbau.

#### **Achtung Extreme Umgebungsbedingungen vermeiden** Vermeiden Sie, so weit wie möglich, extreme Umgebungsbedingungen. Schützen Sie den Panel-PC vor Staub, Feuchtigkeit und Hitze. Die Lüftungsschlitze des PanelPCs dürfen nicht verdeckt werden.

### <span id="page-14-2"></span>**3.2.2 Einbau des Panel-PCs**

Gehen Sie zum Einbau des Panel-PCs in die Schaltschrankwand wie folgt vor:

- 1. Panel-PC an vorgesehener Position in die Schaltschrankwand einsetzen und bis zur endgültigen Befestigung gegen Herausfallen sichern.
- 2. Klemmhebel am Rand des Panels lösen, herausklappen und festziehen (siehe Kapitel *[Befestigung](#page-15-0)  [des Panel-PCs](#page-15-0)*).

### <span id="page-15-0"></span>**3.2.3 Befestigung des Panel-PCs**

Die Befestigung des Panel-PCs erfolgt mit Klemmhebeln. Die Ausschnittgröße für den Panel-PC entnehmen Sie dem Kapitel *[Technische Daten](#page-22-0)*, die Wandstärke kann von 1 mm bis 5 mm betragen.

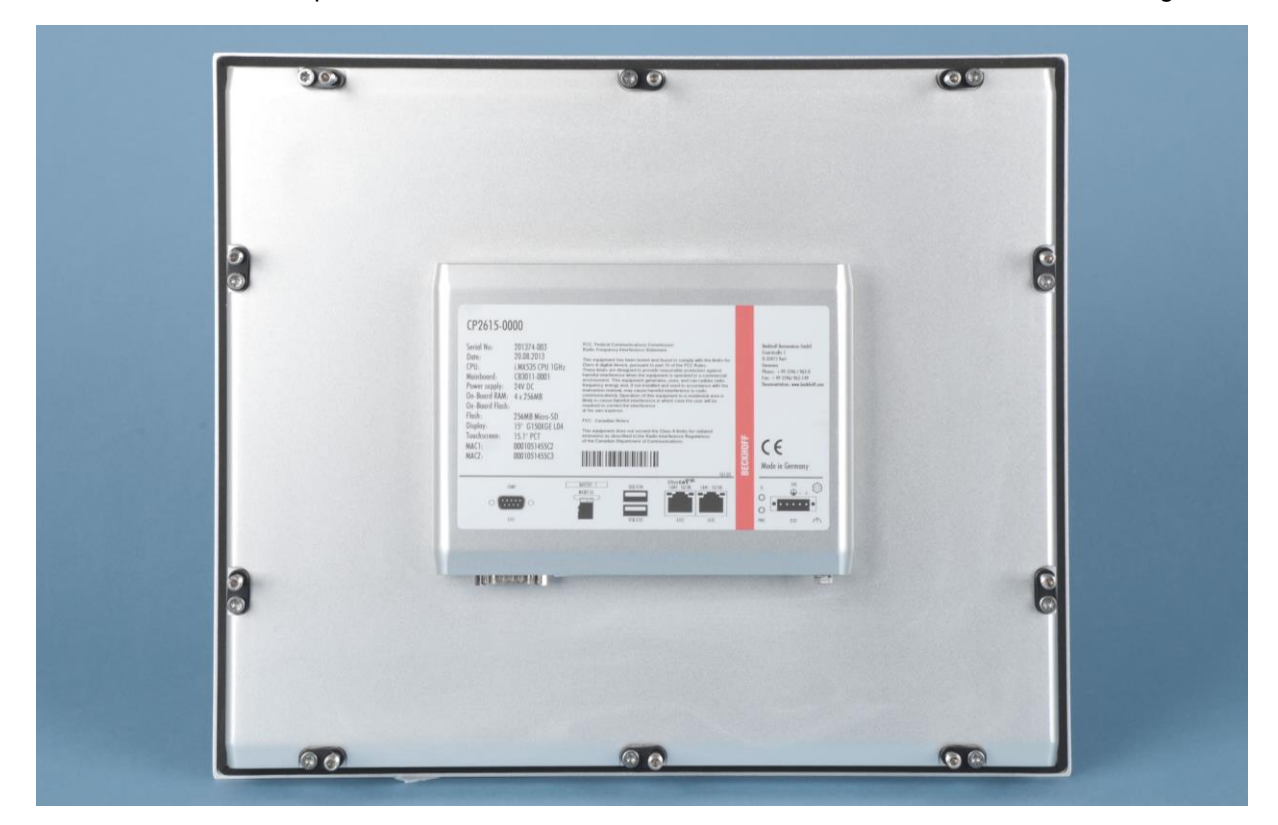

- 1. Setzen Sie den Panel-PC in den Ausschnitt.
- 2. Lösen Sie die Klemmhebel mit einem 3,0 mm Innensechskantschlüssel.
- 3. Klappen Sie die Klemmhebel um 90° zur Seite.

4. Ziehen Sie die Schrauben wieder fest.

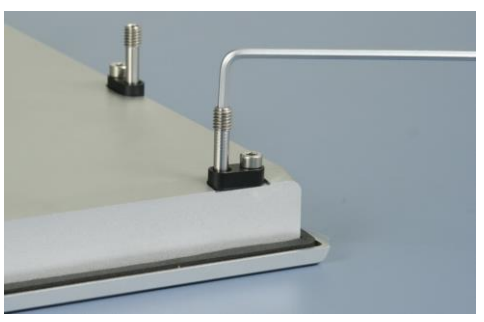

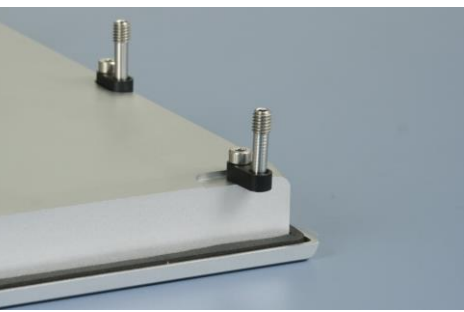

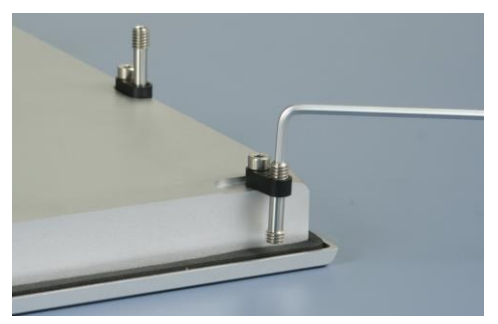

# <span id="page-16-0"></span>**3.3 Montage des Versorgungskabels**

Montieren Sie das Kabel für die Stromversorgung des Panel-PCs mit dem mitgelieferten 5-poligen Stromversorgungsstecker:

**Material zur Steckermontage**

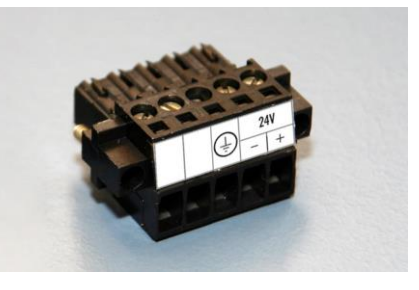

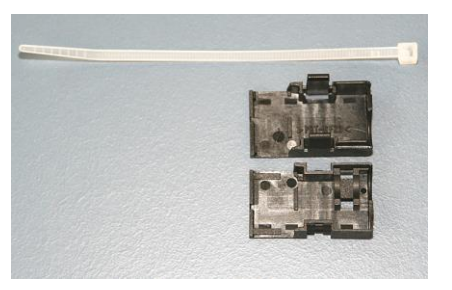

Steckerleiste 5-polig Zugentlastungsgehäuse mit Kabelbinder

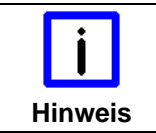

#### **Leitungsquerschnitt**

Der Stecker ist für 16 A spezifiziert und kann Leitungsquerschnitte bis 1,5 mm $^2$  aufnehmen.

#### **So montieren Sie einen Stecker am Kabel**

- 1. Isolieren Sie die Kabelenden ab (Abisolierlänge 8 9 mm).
- 2. Verschrauben Sie die Kabelenden in der 5-poligen Steckerleiste gemäß Verdrahtungsplan.

#### **Anbringen der Zugentlastung**

Fädeln Sie den Kabelbinder in das Unterteil des Zugentlastungsgehäuses ein.

#### **Einsetzen der Steckerleiste**

Setzen Sie die Steckerleiste in das Unterteil des Zugentlastungsgehäuses ein.

Ziehen Sie den Kabelbinder fest zu und kneifen Sie die Kunststofflasche ab.

#### **Befestigung des Gehäuse-Oberteils**

Befestigen Sie das Oberteil des Zugentlastungsgehäuses, indem Sie es auf das Unterteil aufrasten.

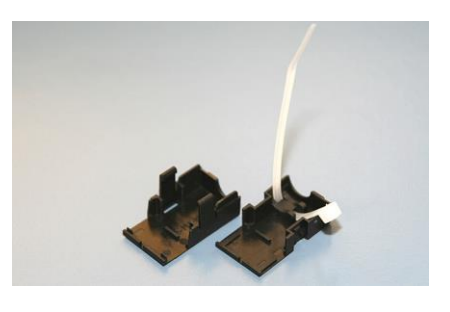

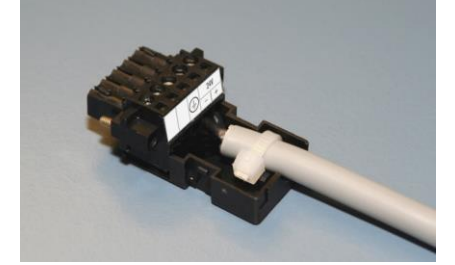

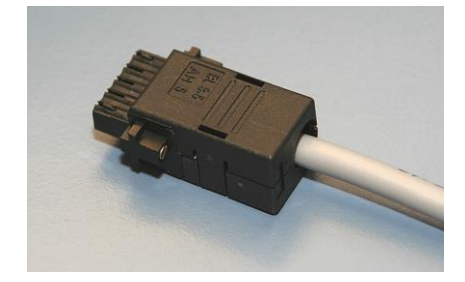

# <span id="page-17-0"></span>**3.4 Panel-PC anschließen**

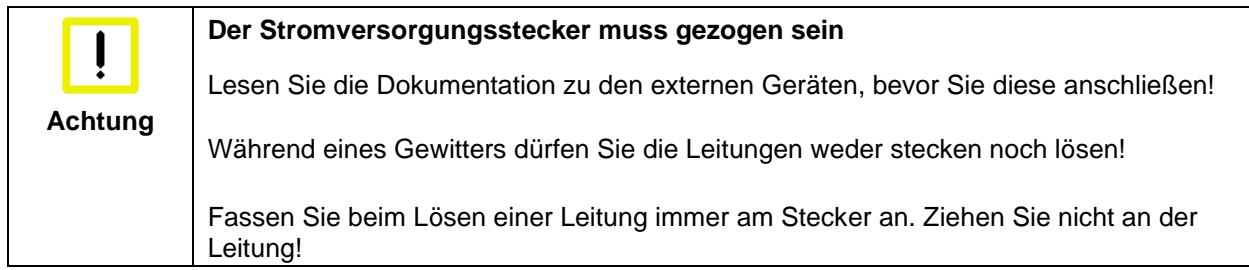

## <span id="page-17-1"></span>**3.4.1 Leitungen anschließen**

Die Anschlüsse befinden sich an der Unterseite des Panel-PCs und sind im Kapitel *[Schnittstellen](#page-10-0)* dokumentiert.

Halten Sie beim Anschließen von Leitungen an den Panel-PC die nachfolgend beschriebene Reihenfolge ein:

- Trennen Sie den Panel-PC von der Stromversorgung.
- Verbinden Sie alle Leitungen am Panel-PC und an den anzuschließenden Geräten.
- Stellen Sie sicher, dass alle Schraubverbindungen zwischen Steckern und Buchsen einwandfrei festgedreht sind!
- Verbinden Sie alle Geräte wieder mit der Stromversorgung.

### <span id="page-17-2"></span>**3.4.2 Erdungsmaßnahmen**

Erdungsverbindungen leiten Störungen ab, die über externe Stromversorgungskabel, Signalkabel oder Kabel zu Peripheriegeräten übertragen werden. Verbinden Sie daher den Erdungspunkt am Panel-PC (siehe Kapitel *[Masseverbindung](#page-10-6)*) niederohmig mit dem zentralen Erdungspunkt der Schaltschrankwand, in die der PC eingebaut wird.

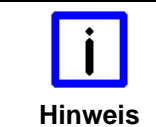

#### **Mögliche Fehlfunktion bei fehlender Erdverbindung**

Eine ordnungsgemäße Erdung des Gerätes ist für die Funktion des Touchscreens zwingend erforderlich.

# <span id="page-18-0"></span>**4 Betrieb**

# <span id="page-18-1"></span>**4.1 Panel-PC ein- und ausschalten**

## <span id="page-18-2"></span>**4.1.1 Einschalten**

Der Panel-PC hat keinen eigenen Netzschalter. Beim Einschalten der Stromversorgung wird auch der Panel-PC gestartet.

## <span id="page-18-3"></span>**4.1.2 Herunterfahren und Ausschalten**

Steuerungssoftware, wie sie typischerweise auf Industrie-PCs eingesetzt wird, ermöglicht es, allen Benutzern verschiedene Rechte zuzuteilen. Ein Benutzer, der die Software nicht beenden darf, darf auch nicht den Panel-PC abschalten, weil durch Abschalten bei laufender Software Daten auf dem Speichermedium verloren gehen können.

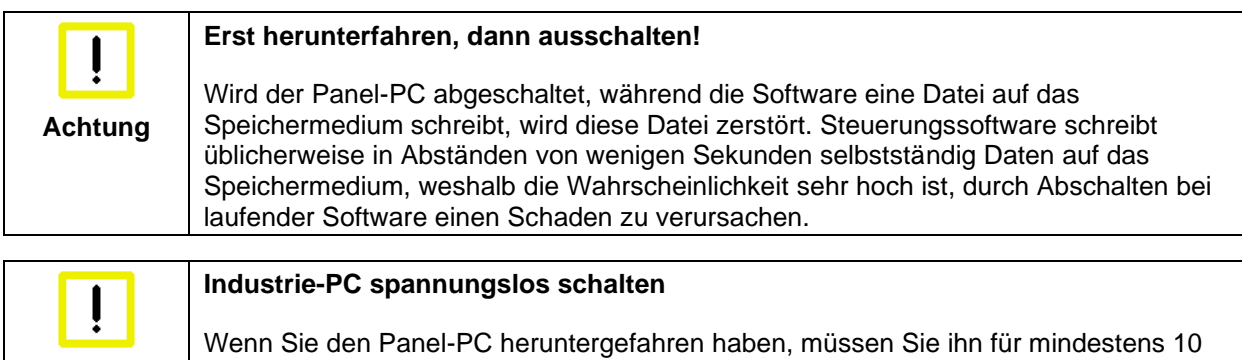

Sekunden spannungslos schalten, um ihn neu starten zu können! Nach dem

Wiedereinschalten der Versorgungsspannung startet der Panel-PC dann automatisch.

## <span id="page-18-4"></span>**4.1.3 Erstes Einschalten und Treiberinstallation**

Wenn Sie den Industrie-PC das erste Mal einschalten, wird das vorinstallierte Betriebssystem (optional) gestartet. In diesem Fall sind für alle mit dem PC zusätzlich bestellten, optionalen Hardware-Komponenten bereits die benötigten Treiber installiert.

Falls Sie den PC ohne Betriebssystem bestellt haben, müssen Sie dieses und die Treibersoftware für von Ihnen angeschlossene Zusatzhardware nachträglich selber installieren. Befolgen Sie dabei die Anweisungen in den Dokumentationen des Betriebssystems und der entsprechenden Geräte.

# <span id="page-18-5"></span>**4.2 Bedienung**

**Achtung**

Die Bedienung des Panel-PCs erfolgt über den Touch Screen.

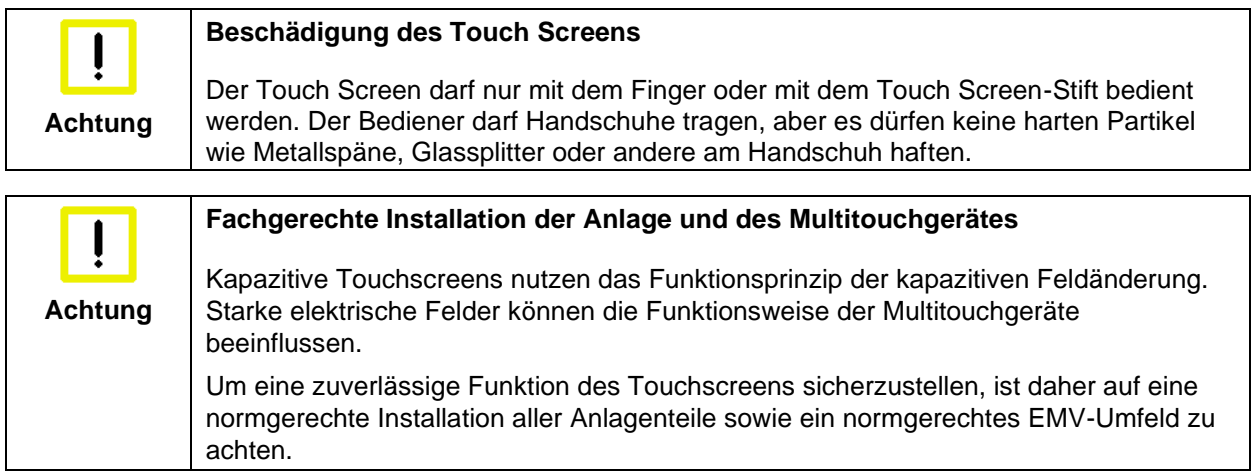

# <span id="page-19-0"></span>**4.3 Instandhaltung**

## <span id="page-19-1"></span>**4.3.1 Reinigung**

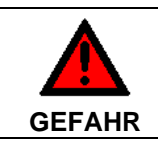

#### **Stromversorgung trennen**

Schalten Sie das Gerät und alle daran angeschlossenen Komponenten aus, und trennen Sie das Gerät von der Stromversorgung.

Das Gerät kann mit einem feuchten, weichen Putzlappen gereinigt werden. Verwenden Sie keine ätzenden Reinigungsmittel, keine Verdünnung, keine Scheuermittel und keine harten Gegenstände, die zu Kratzern führen könnten.

## <span id="page-19-2"></span>**4.3.2 Wartung**

Der Panel-PC ist wartungsfrei.

## <span id="page-19-3"></span>**4.3.3 Batterie des Motherboards austauschen**

Eine verbrauchte Batterie auf dem Motherboard ist auszutauschen. Siehe auch Kapitel *[Zugang zur](#page-11-0)  [Batterie und dem Steckkarten-Slot](#page-11-0)*.

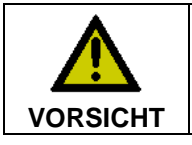

**Explosionsgefahr!**

Die Batterie darf nur gegen den identischen Typ oder einen vom Hersteller empfohlenen Ersatztyp ausgetauscht werden. Auf richtige Polung achten!

Die Entsorgung der verbrauchten Batterie muss entsprechend der nationalen Elektronik-Schrott-Verordnung erfolgen.

# <span id="page-19-4"></span>**4.4 Notfallmaßnahmen**

Im Fall eines Brandes ist der Panel-PC mit Pulver oder Stickstoff zu löschen.

# <span id="page-19-5"></span>**4.5 Außerbetriebnahme**

## <span id="page-19-6"></span>**4.5.1 Entsorgung**

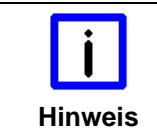

**Nationale Elektronik-Schrott-Verordnung beachten**

Beachten Sie bei der Entsorgung des Gerätes unbedingt die nationale Elektronik-Schrott-Verordnung.

Zur Entsorgung muss das Gerät ausgebaut und vollständig zerlegt werden:

- Gehäuseteile (Polycarbonat, Polyamid (PA6.6)) können dem Kunststoffrecycling zugeführt werden
- Metallteile können dem Metallrecycling zugeführt werden
- Elektronik-Bestandteile wie Laufwerke und Leiterplatten sind entsprechend der nationalen Elektronik-Schrott-Verordnung zu entsorgen.

# <span id="page-20-0"></span>**5 Hilfe bei Störungen**

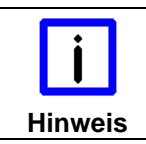

#### **Pixelfehler**

Pixelfehler im TFT-Display sind produktionsbedingt und stellen keinen Reklamationsgrund dar!

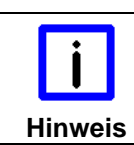

#### **Anomalien des Touchscreens**

Anomalien des Touchscreen Sensors sind produktionsbedingt und stellen keinen Reklamationsgrund dar!

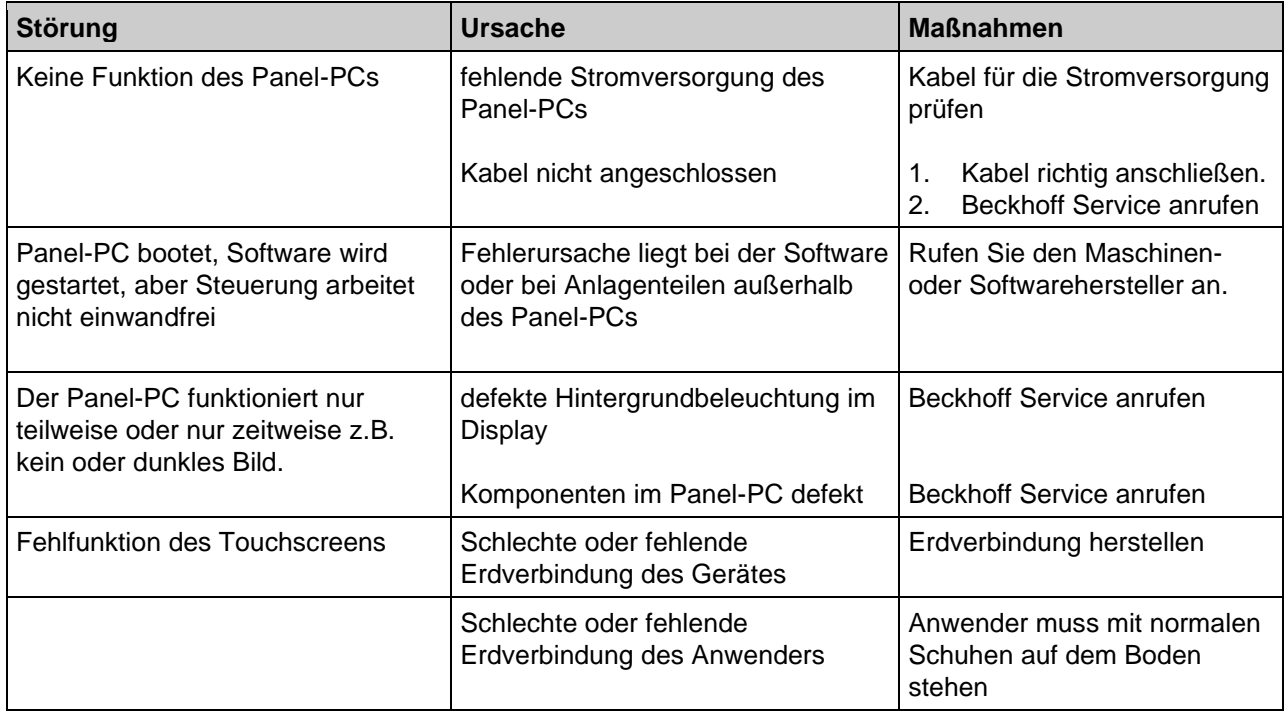

# <span id="page-21-0"></span>**6 Abmessungen**

Die Abmessungen des Panel-PCs entnehmen Sie bitte den aktuellen Zeichnungen auf unserer Homepage unter dem Link:

[http://www.beckhoff.de/german/download/technical\\_drawings.htm](http://www.beckhoff.de/german/download/technical_drawings.htm)

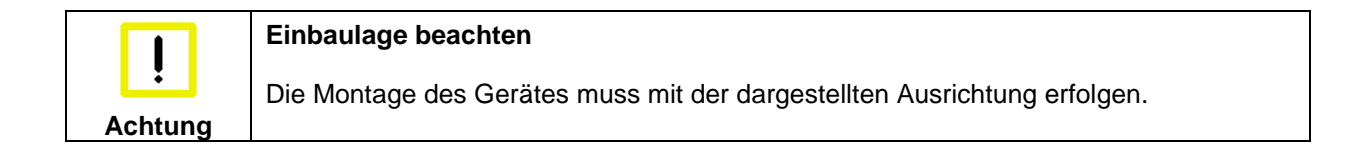

# <span id="page-22-0"></span>**7 Technische Daten**

**Pixelfehler**

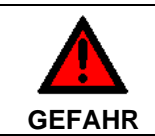

**Explosionsgefahr!**

Der Panel-PC darf nicht im explosionsgefährdeten Bereich eingesetzt werden!

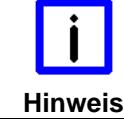

Pixelfehler im TFT-Display sind produktionsbedingt und stellen keinen Reklamationsgrund dar!

**Hinweis**

#### **Anomalien des Touchscreens**

Anomalien des Touchscreen Sensors sind produktionsbedingt und stellen keinen Reklamationsgrund dar!

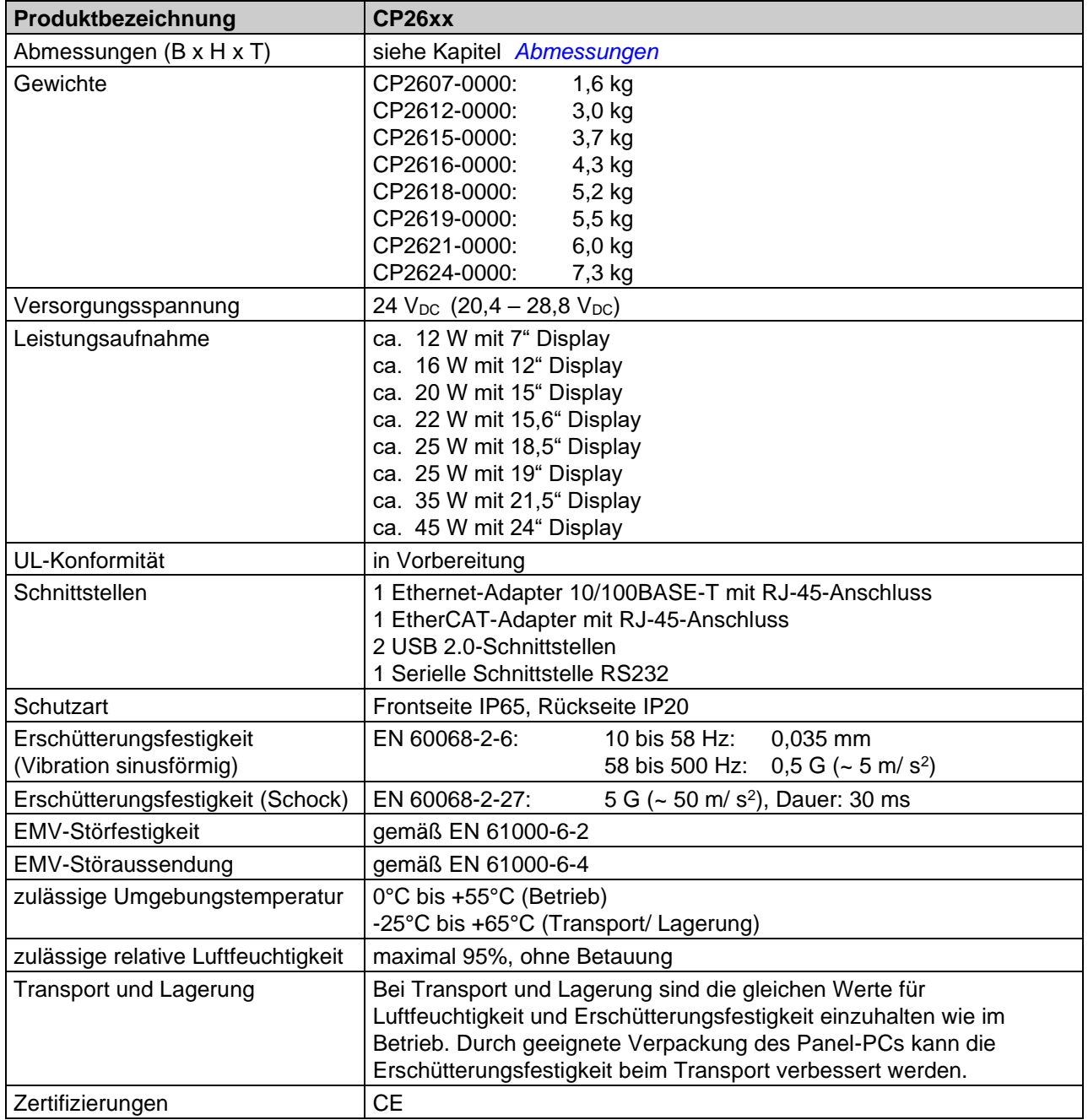

# <span id="page-23-0"></span>**8 Anhang**

# <span id="page-23-1"></span>**8.1 Service und Support**

Beckhoff und seine weltweiten Partnerfirmen bieten einen umfassenden Service und Support, der eine schnelle und kompetente Unterstützung bei allen Fragen zu Beckhoff Produkten und Systemlösungen zur Verfügung stellt.

## <span id="page-23-2"></span>**8.1.1 Beckhoff Service**

Das Beckhoff Service Center unterstützt Sie rund um den After-Sales-Service:

- Vor-Ort-Service
- Reparaturservice
- Ersatzteilservice
- Hotline-Service

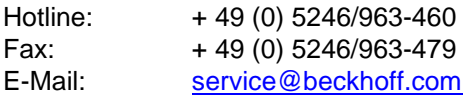

Bitte geben Sie im Servicefall die **Projektnummer** Ihres Industrie-PCs an, welche Sie dem Typenschild entnehmen können.

## <span id="page-23-3"></span>**8.1.2 Beckhoff Support**

Der Support bietet Ihnen einen umfangreichen technischen Support, der Sie nicht nur bei dem Einsatz einzelner Beckhoff Produkte, sondern auch bei weiteren umfassenden Dienstleistungen unterstützt:

- weltweiter Support
- Planung, Programmierung und Inbetriebnahme komplexer Automatisierungssysteme
- umfangreiches Schulungsprogramm für Beckhoff Systemkomponenten

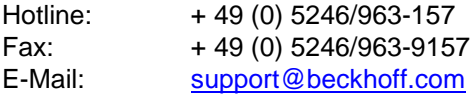

### <span id="page-23-4"></span>**8.1.3 Firmenzentrale**

Beckhoff Automation GmbH Eiserstraße 5 33415 Verl **Germany** 

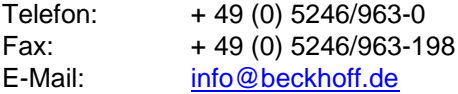

Die Adressen der weltweiten Beckhoff Niederlassungen und Vertretungen entnehmen Sie bitte unseren Internetseiten [http://www.beckhoff.com/.](http://www.beckhoff.com/)

Dort finden Sie auch weitere **Dokumentationen** zu Beckhoff Komponenten.

# <span id="page-24-0"></span>**8.2 Zulassungen für USA and Kanada**

# <span id="page-24-1"></span>**8.3 FCC Zulassungen für die Vereinigten Staaten von Amerika**

#### **FCC: Federal Communications Commission Radio Frequency Interference Statement**

Dieses Gerät wurde getestet und entspricht den Grenzwerten für ein Digitalgerät der Klasse A, entsprechend Teil 15 der FCC-Regeln. Diese Grenzwerte sind vorgesehen, um ausreichenden Schutz gegen schädliche Interferenz zu bieten, wenn das Gerät in einer kommerziellen Umgebung verwendet wird. Dieses Gerät erzeugt, verwendet und strahlt möglicherweise Radiofrequenzenergie aus und kann schädliche Interferenz mit Radiokommunikationen verursachen, falls es nicht in Übereinstimmung mit der Bedienungsanleitung installiert und verwendet wird. Bei Betrieb dieses Geräts in einem Wohngebiet wird wahrscheinlich schädliche Interferenz erzeugt, in welchem Fall der Benutzer die erforderlichen Gegenmaßnahmen treffen muss, um die Interferenz auf eigene Kosten zu beheben.

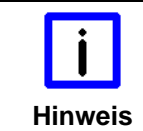

#### **Technische Veränderungen**

Technische Veränderungen an dem Gerät können zum Verlust der FCC Zulassung führen.

# <span id="page-24-2"></span>**8.4 FCC Zulassungen für Kanada**

#### **FCC: Canadian Notice**

Dieses Gerät überschreitet die Klasse A Grenzwerte für Abstrahlungen wie sie von der "Radio Interference Regulations of the Canadian Department of Communications" festgelegt wurden nicht.